# FIDM Majors

# Individual Major Section Drilldown

**McKenna Rowe**

**2.2010**

This document will describe the user experience of navigating through the Majors Section on FIDM.edu. This is the most important section of the entire site; it has gotten the most traffic in our reports and will likely continue to do so. We should consider this the main place to "sell" users on the value of a FIDM education. We will drill down through the user scenario of visiting the majors section landing page, then drilling down into a specific major's landing page, then exploring one of the sub-pages within that major. The goal is to communicate clearly and quickly the essence of each major and the kinds of careers a student can have with training in that particular major. As a result, the user will complete and submit the lead form.

# **Table of Contents**

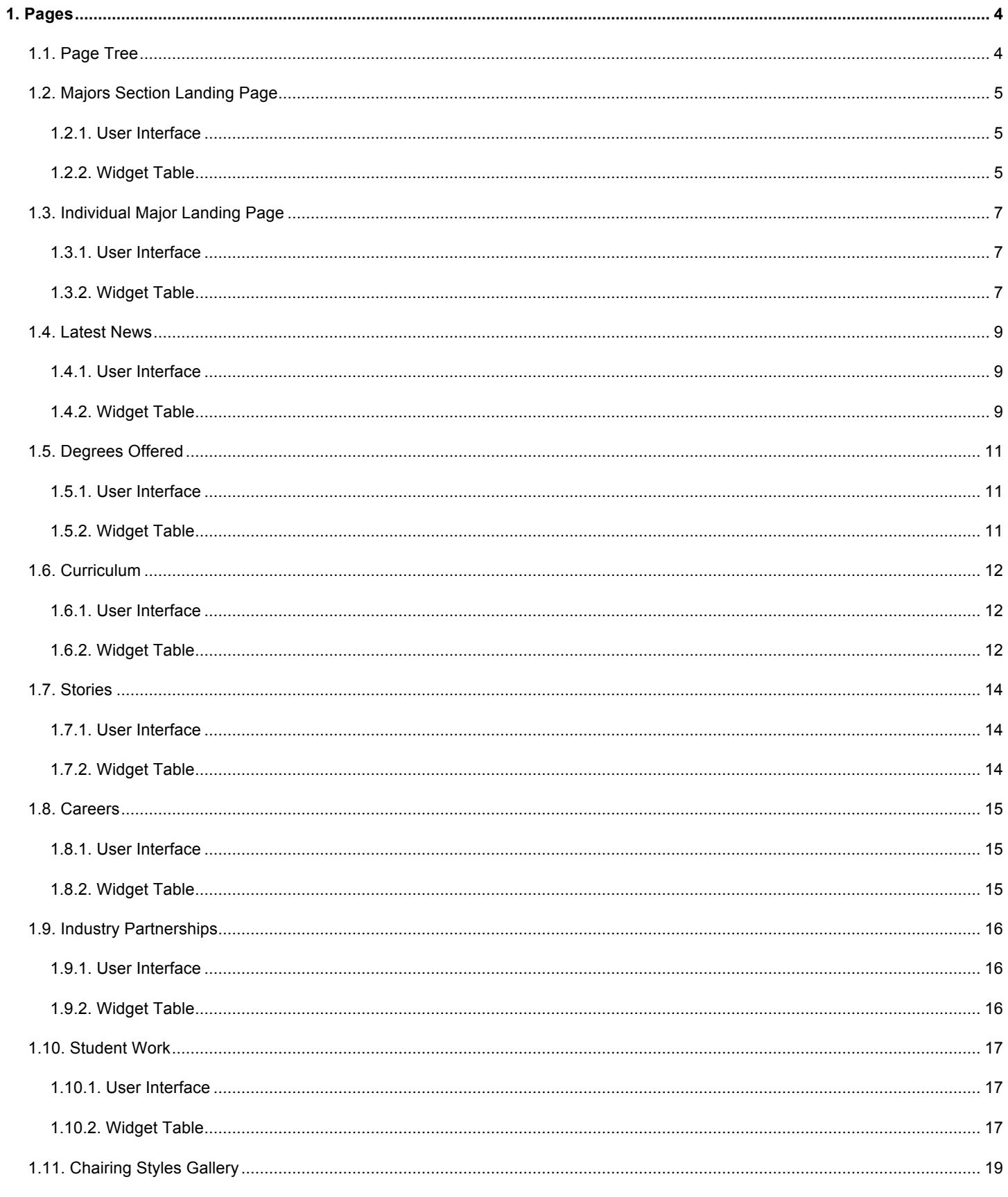

#### FIDM MAJORS SECTION DRILLDOWN

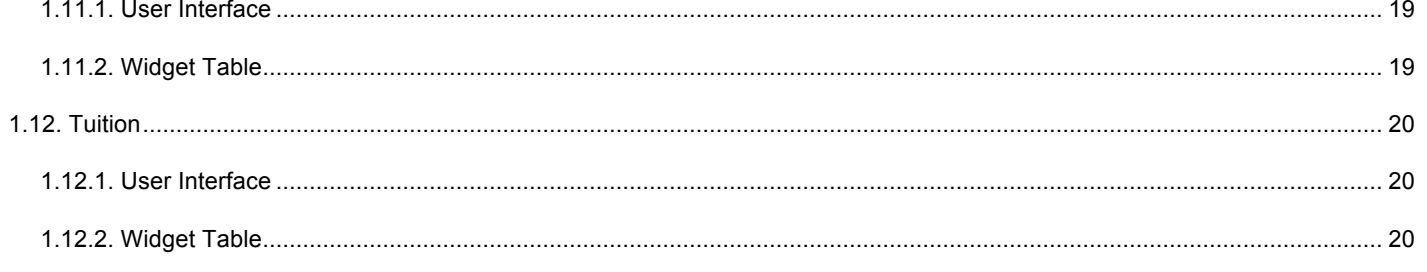

# **1. Pages**

# **1.1. Page Tree**

Majors Section Landing Page Individual Major Landing Page Latest News Degrees Offered **Curriculum** Stories Careers Industry Partnerships Student Work Chairing Styles Gallery Tuition<sup>1</sup>

# **1.2. Majors Section Landing Page**

This is the Section Landing page for FIDM Majors. The Section Nav is displayed on the left. The page is branded by a horizontal graphical heading, a headline, sub-headline and intro copy. The request college info lead form appears on the right. To reduce the amount of pages/clicks and navigation effort on the part of the user, we've used more modern information display modules to contain a large amount of information all within the same page. Content about the majors and careers available to degree holders within different majors is organized in multiple tabs/accordions.

#### **1.2.1. User Interface**

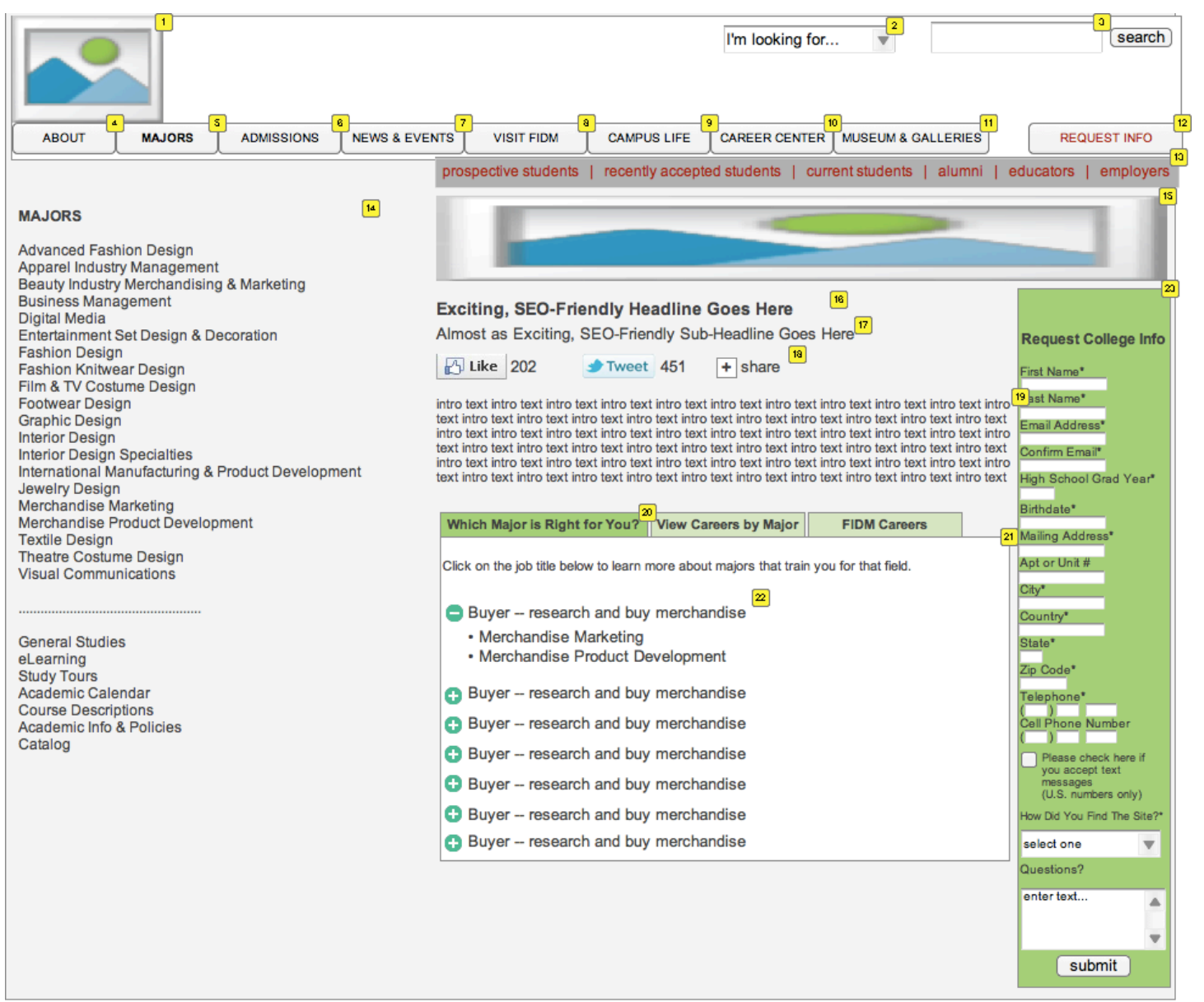

#### **1.2.2. Widget Table**

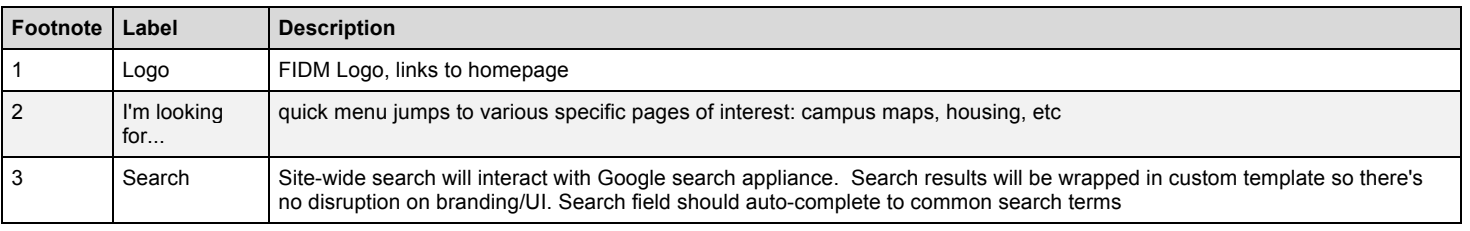

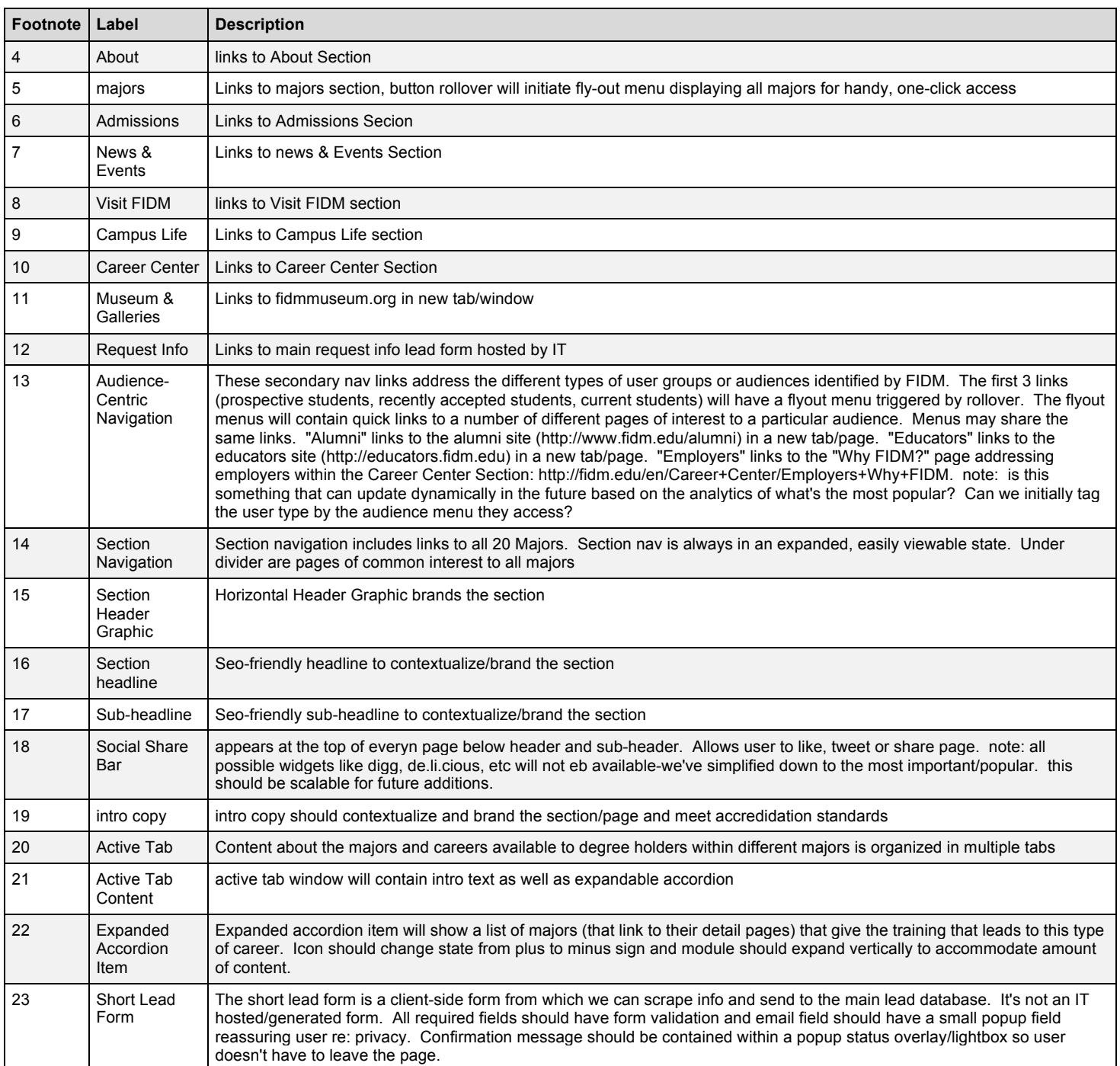

# **1.3. Individual Major Landing Page**

Branding (images, color palette, etc) on this page is specific to the major. Content includes: copy, video clip, student work gallery, alumni, details about the curriculum and the types of careers available to grads in this major. Users should quickly understand the essence of this major. Business goal is to capture a lead.

#### **1.3.1. User Interface**

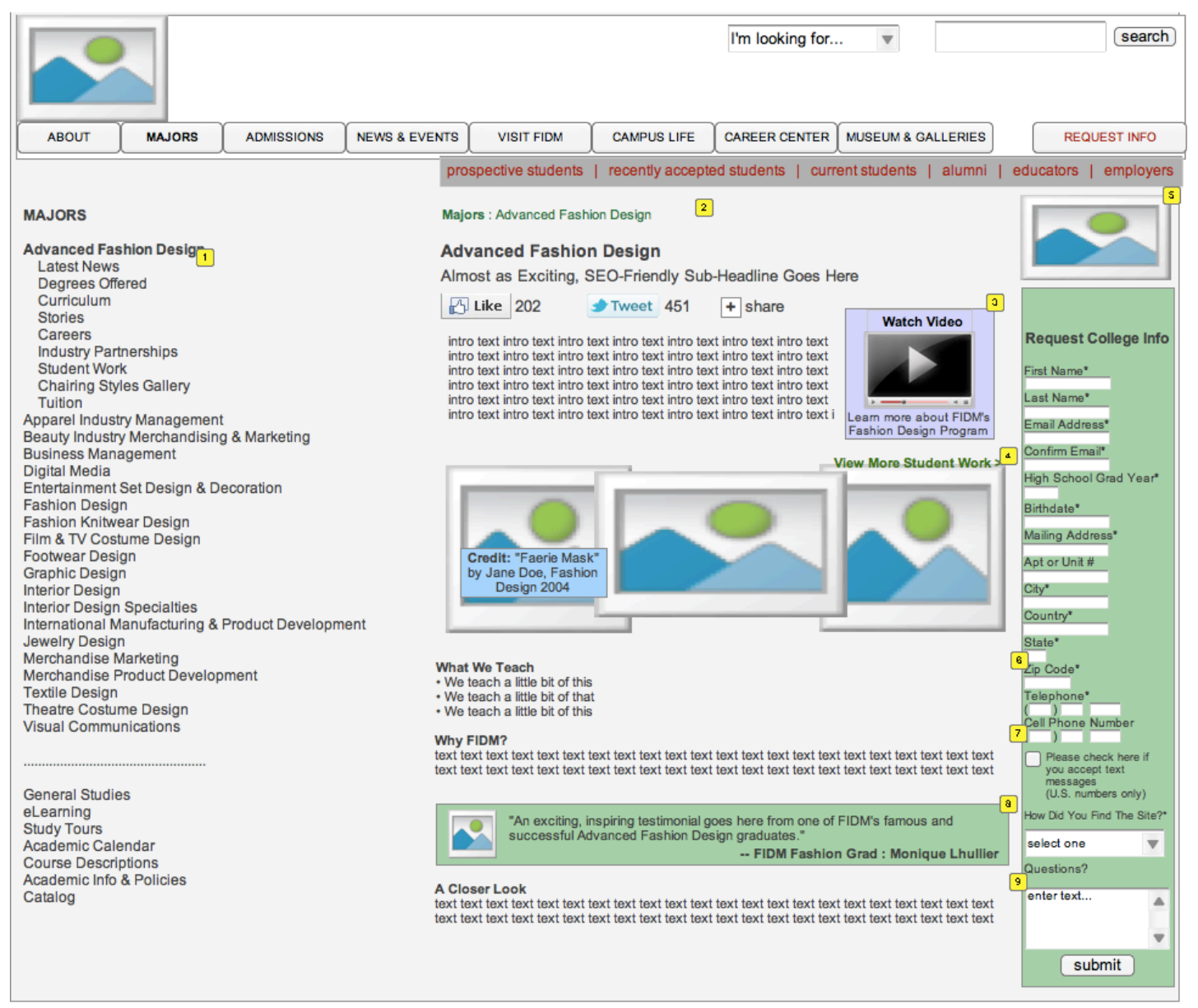

#### **1.3.2. Widget Table**

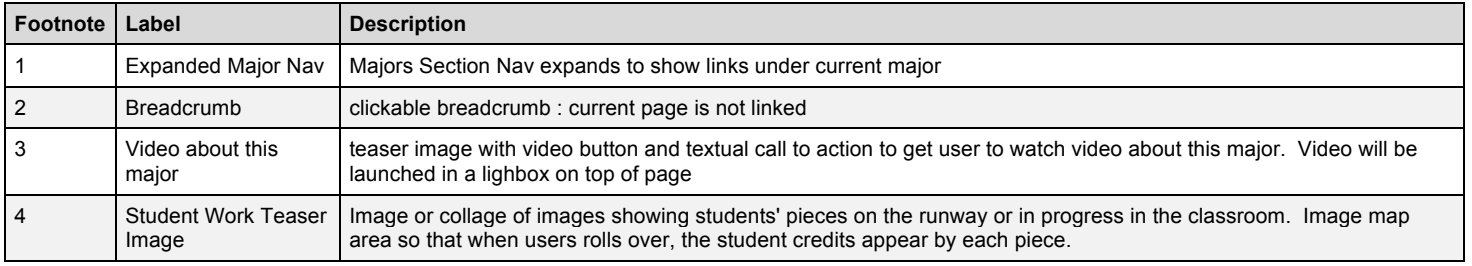

#### The Specification

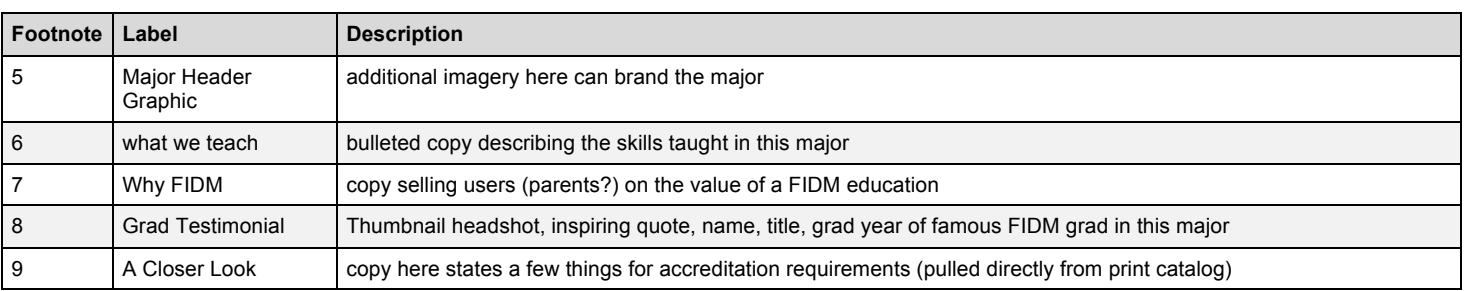

#### **1.4. Latest News**

The Latest News Page for a Major will use jQuery to pull in the first 10 items from an rss news feed from the Moveable Type Blog. The feed will be filtered by the Category for the major specified. This will be our workaround until the CMS is built to do this filtering for us. The Headline and the "read more" links will launch the blog in new window.

#### **1.4.1. User Interface**

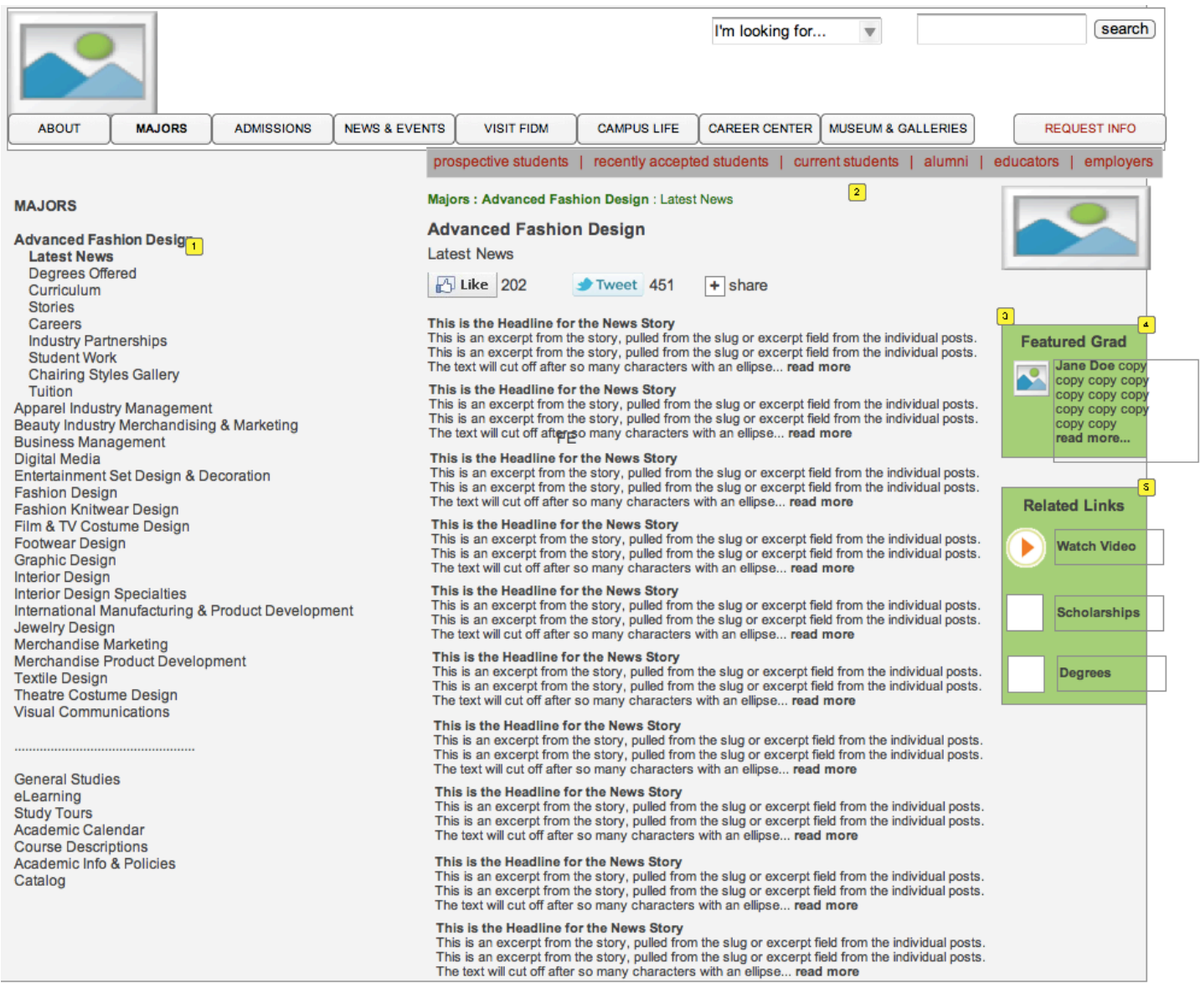

#### **1.4.2. Widget Table**

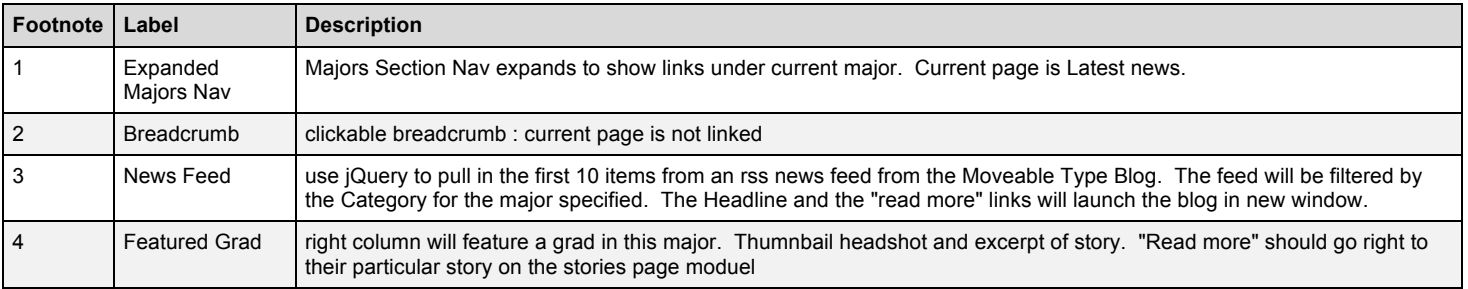

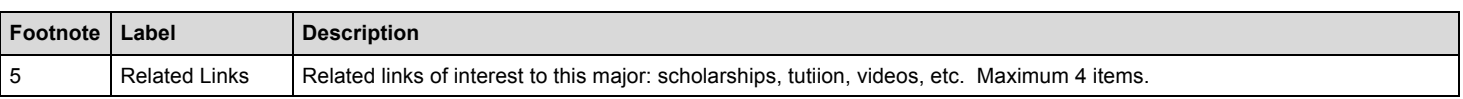

 $\overline{\phantom{a}}$ 

# **1.5. Degrees Offered**

#### **1.5.1. User Interface**

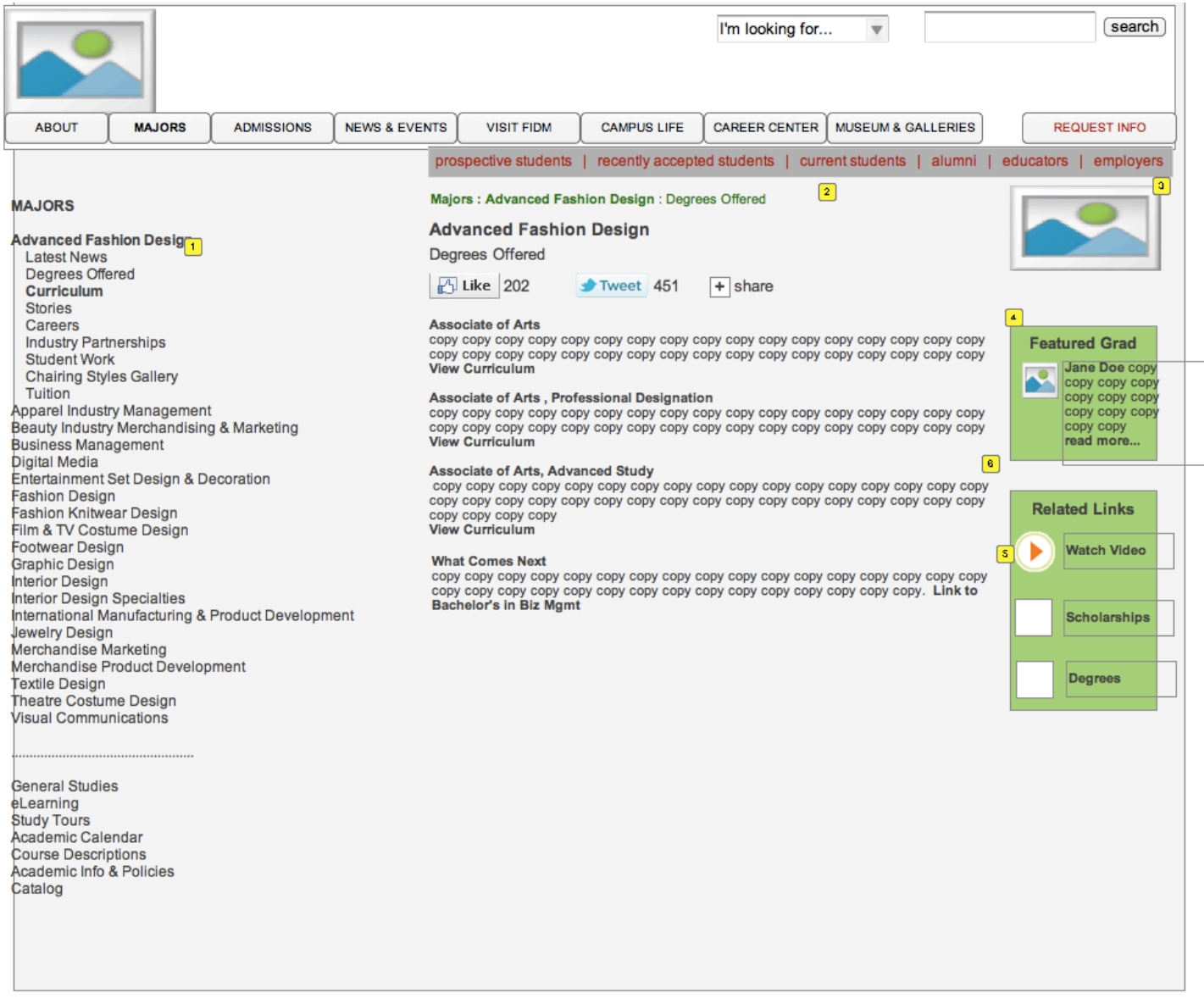

## **1.5.2. Widget Table**

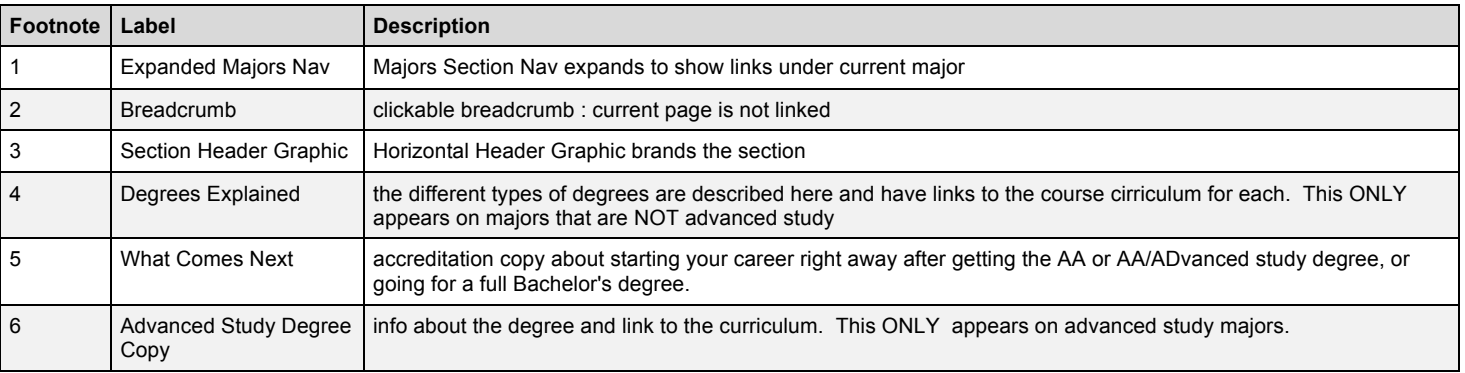

 $\overline{\phantom{0}}$ 

# **1.6. Curriculum**

This is the Curriculum Page for a FIDM Major. Content about the courses offered within each degree for this major is organized in multiple tabs/accordions.

#### **1.6.1. User Interface**

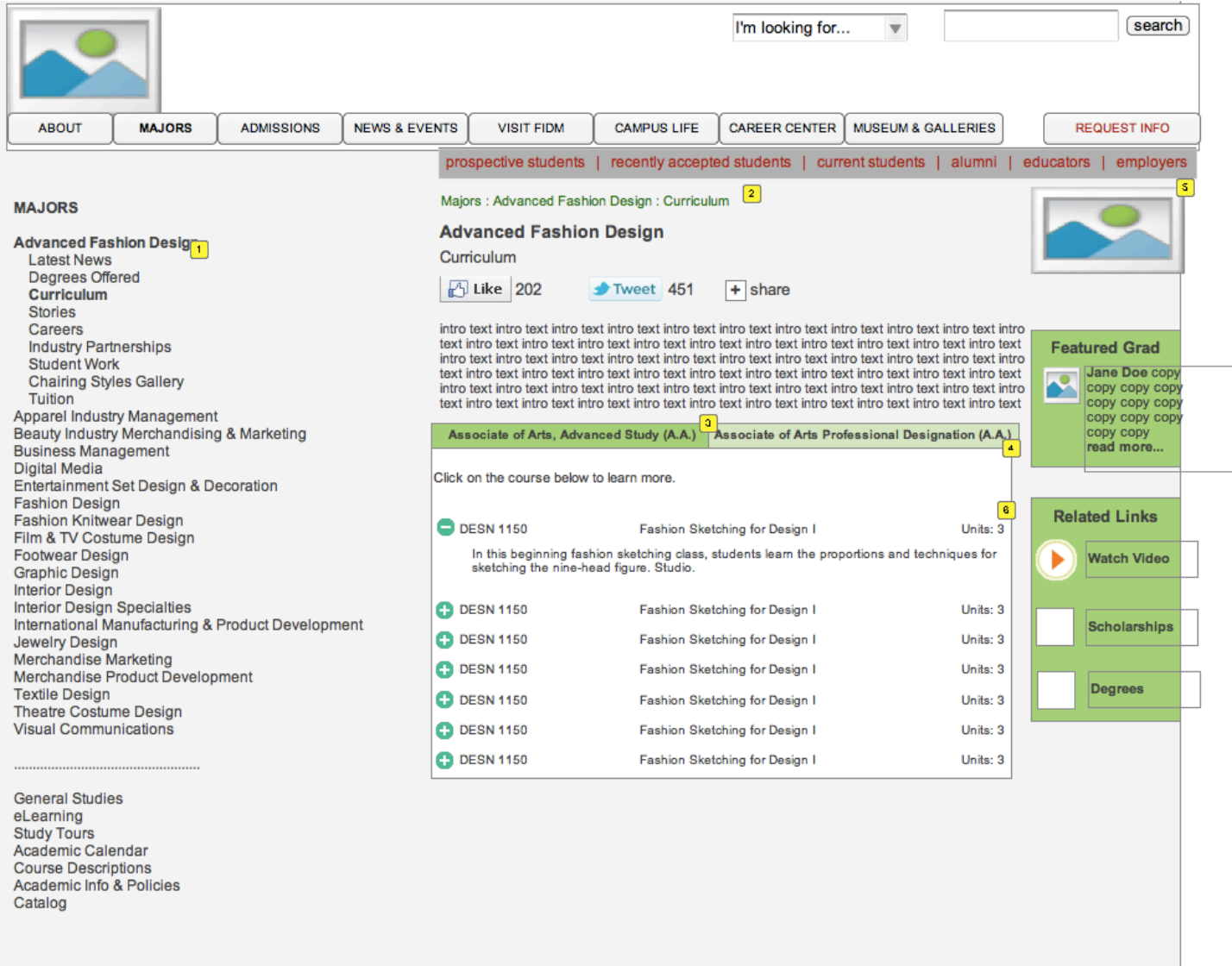

#### **1.6.2. Widget Table**

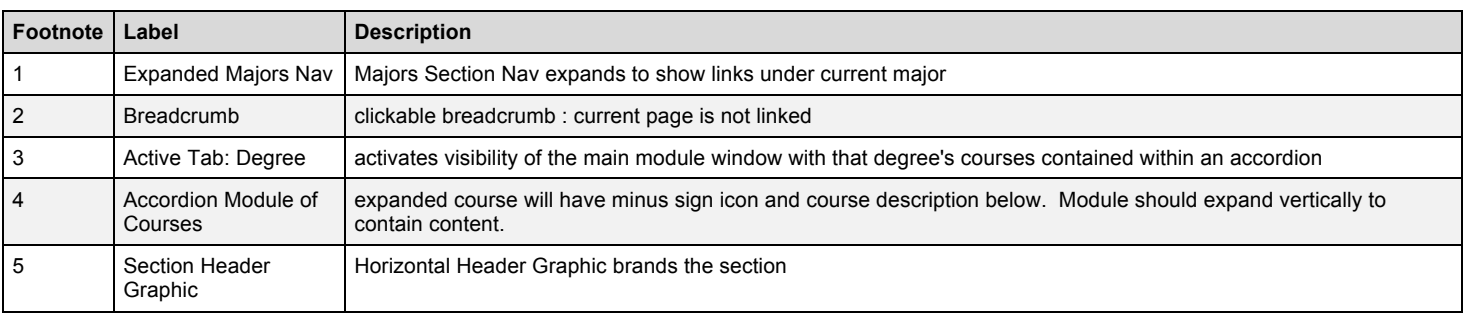

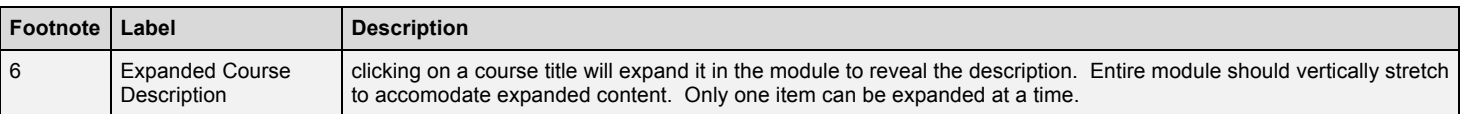

 $\frac{1}{\sqrt{1-\frac{1}{2}}}\left( \frac{1}{\sqrt{1-\frac{1}{2}}}\right) ^{2}$ 

# **1.7. Stories**

The stories page contains real-life stories about FIDM students, grads and faculty. A colorful interactive module can present these stories in an appealing way to users. Stories can be about a alum, faculty member or current student. Headshot thumbnail, first/last name, Major, quote and full story appear in the module. User can toggle betwee stories by using the pulldown menu.

#### **1.7.1. User Interface**

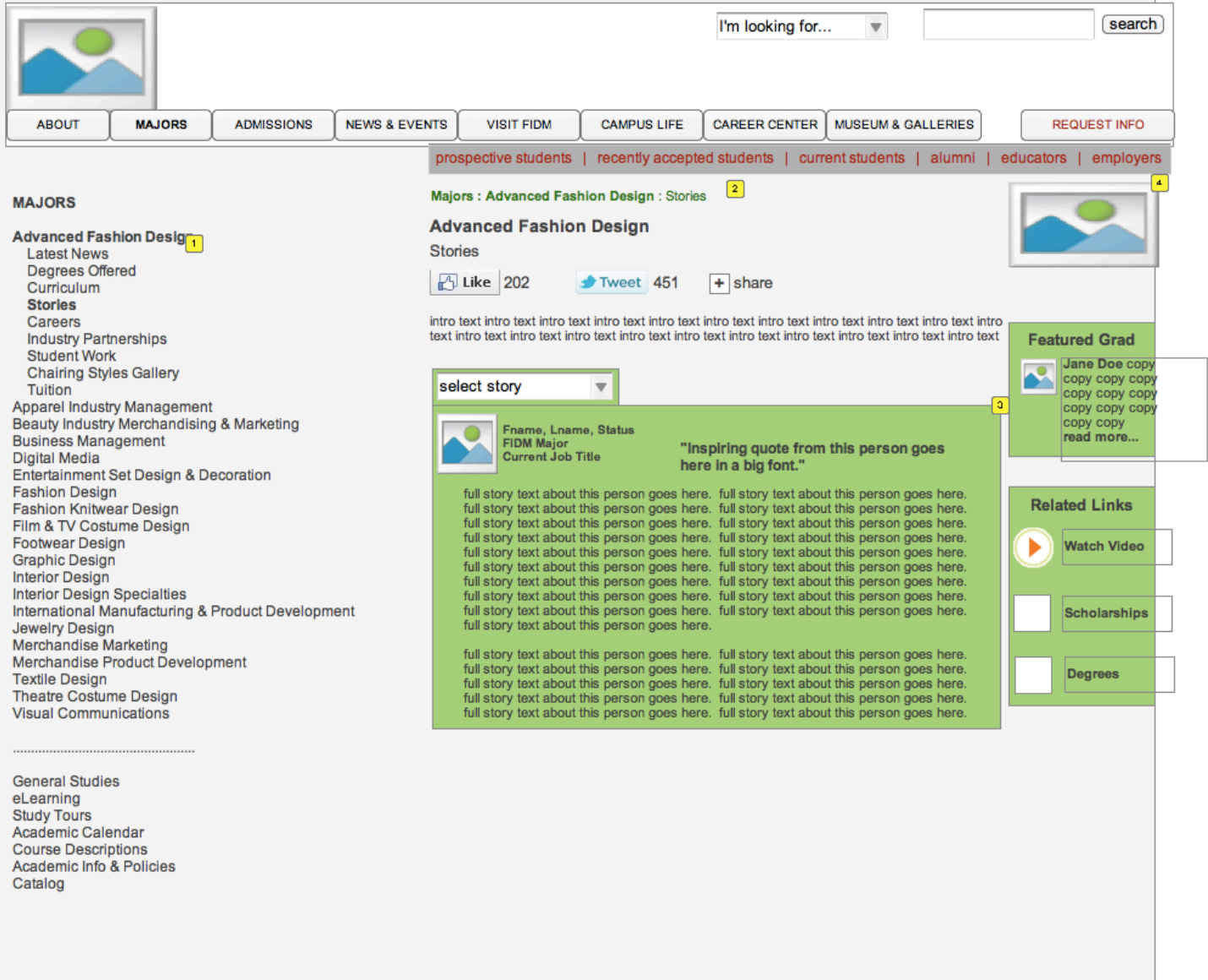

#### **1.7.2. Widget Table**

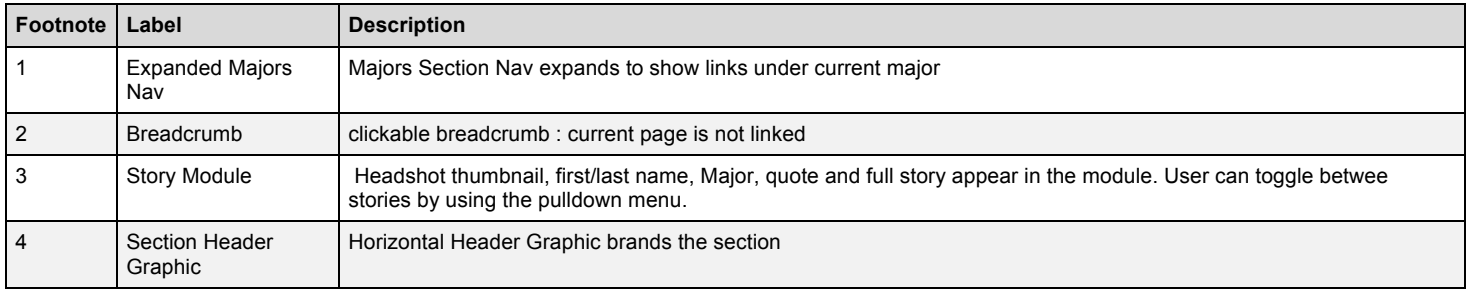

### **1.8. Careers**

Careers page will have copy/descriptions about the kinds of careers grads in the majors go on to have. For launch, we will just have text, but we can always scale this page to include video clips, grad testimonials in the featured careers/job title. Emphasize job functions, entertainment companies, celebrity clients, etc

#### **1.8.1. User Interface**

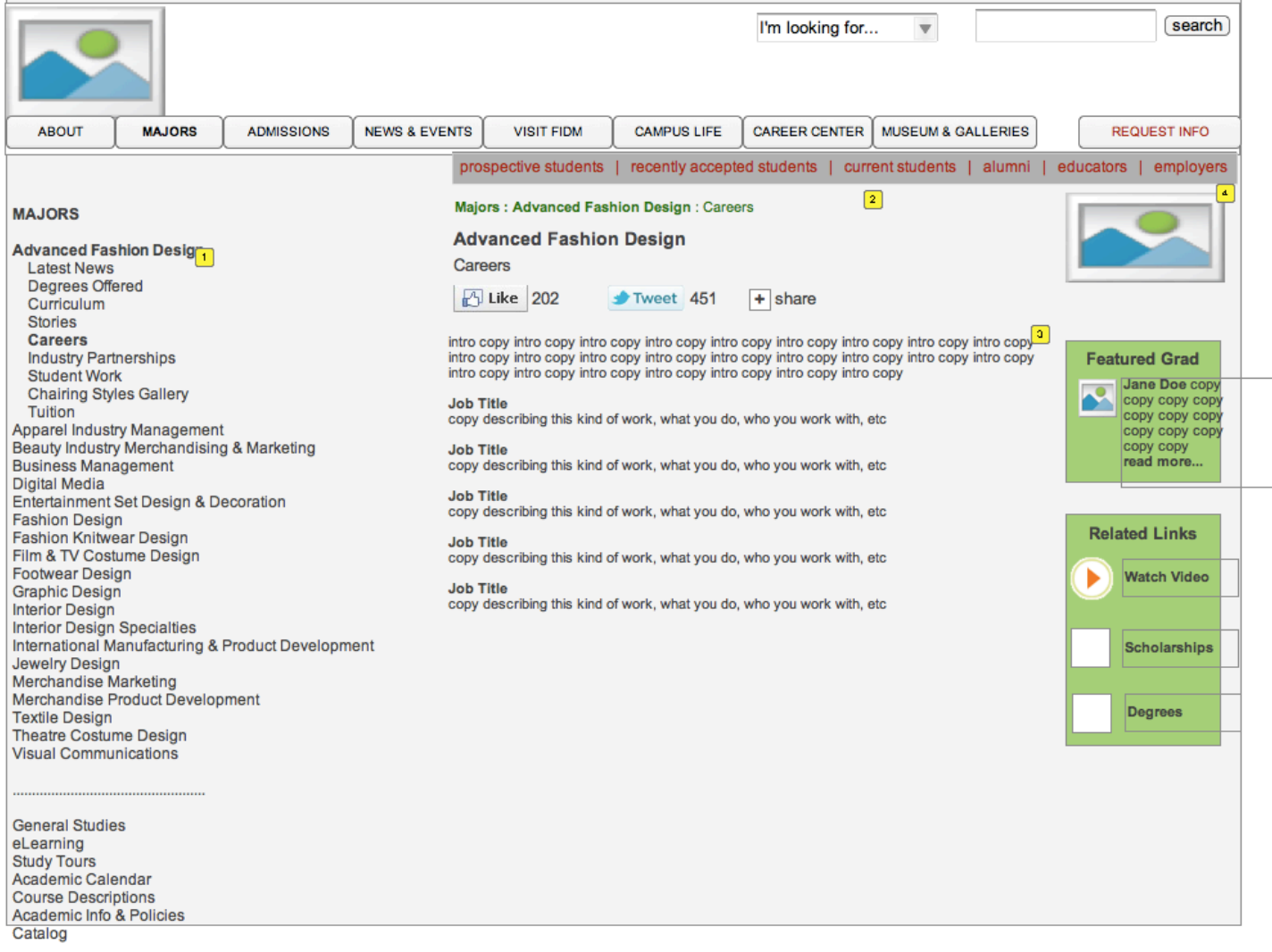

#### **1.8.2. Widget Table**

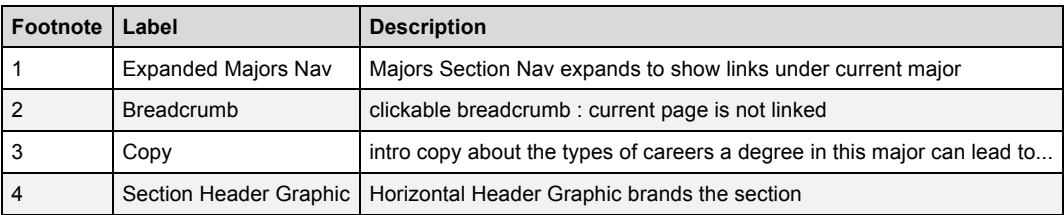

# **1.9. Industry Partnerships**

This page will highlight the collaborative projects famous companies have invited FIDM Students/Grads to participate in.

#### **1.9.1. User Interface**

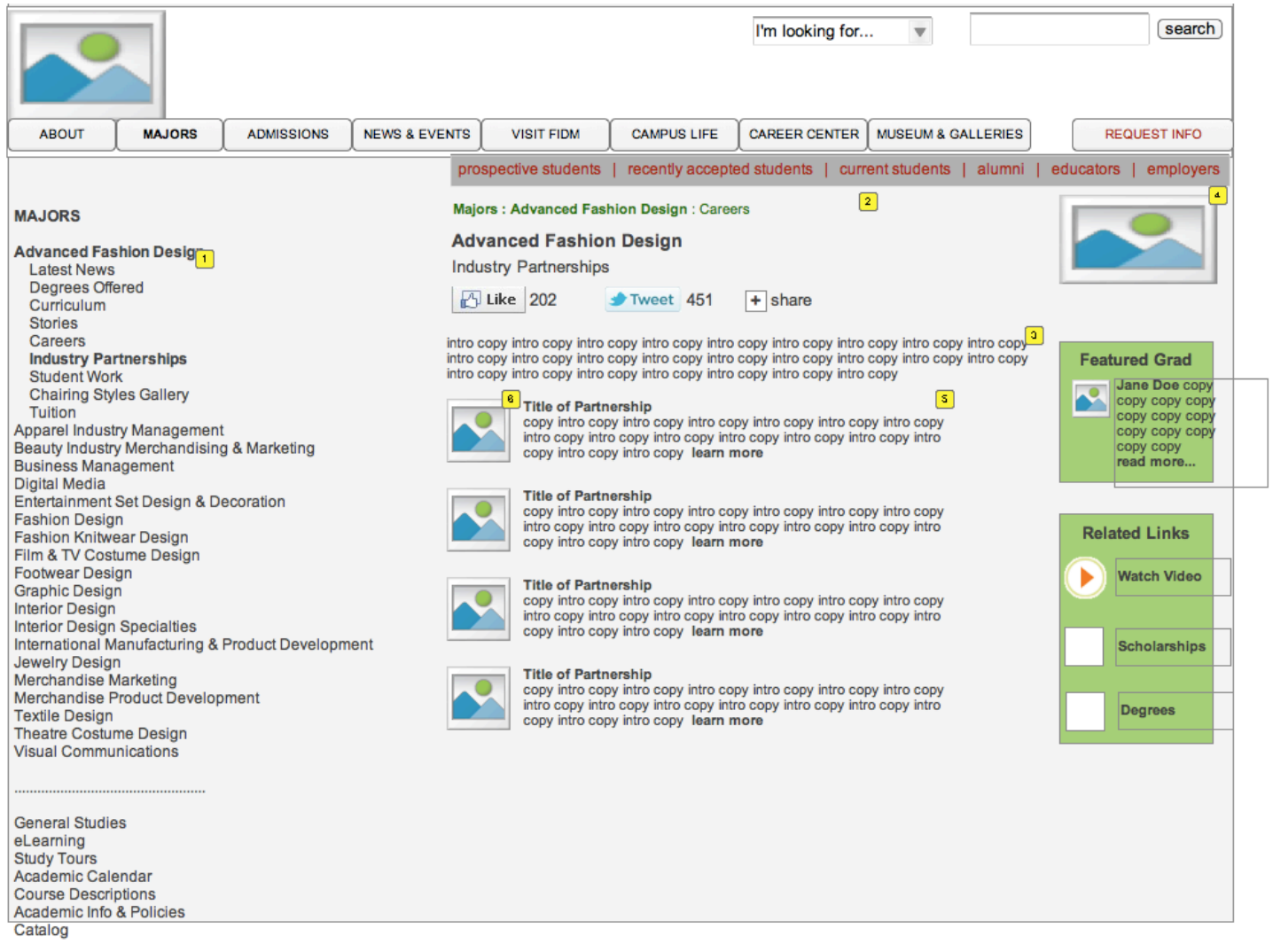

#### **1.9.2. Widget Table**

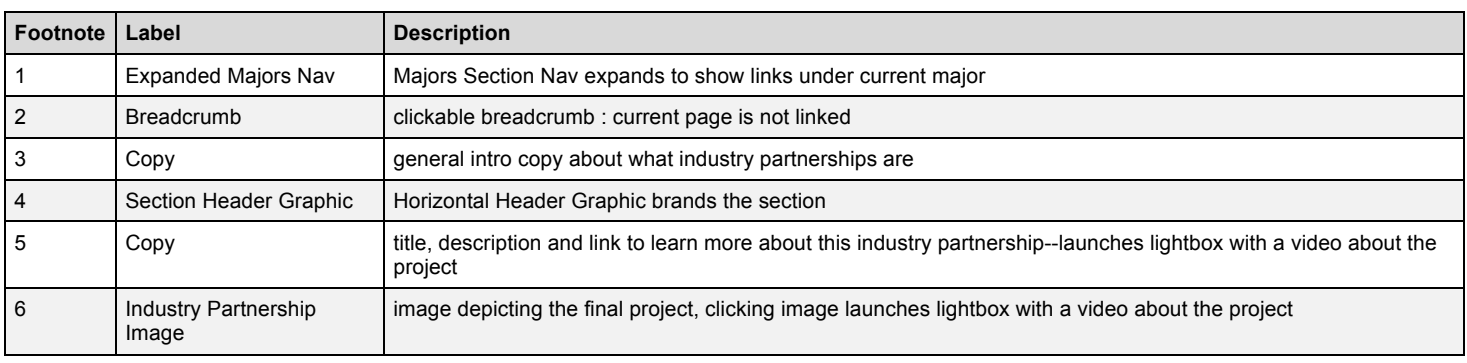

# **1.10. Student Work**

The student work page is a gallery that will showcase projects from FIDM students and grads, in the classroom, on the runway, from magazines, films, television, etc. We'll dispose of the right column on this template to allow for more real estate for the gallery. Clicking on an image in the gallery will bring up a larger, detail photo in a lightbox on top of the module along with name of piece and student credit

#### **1.10.1. User Interface**

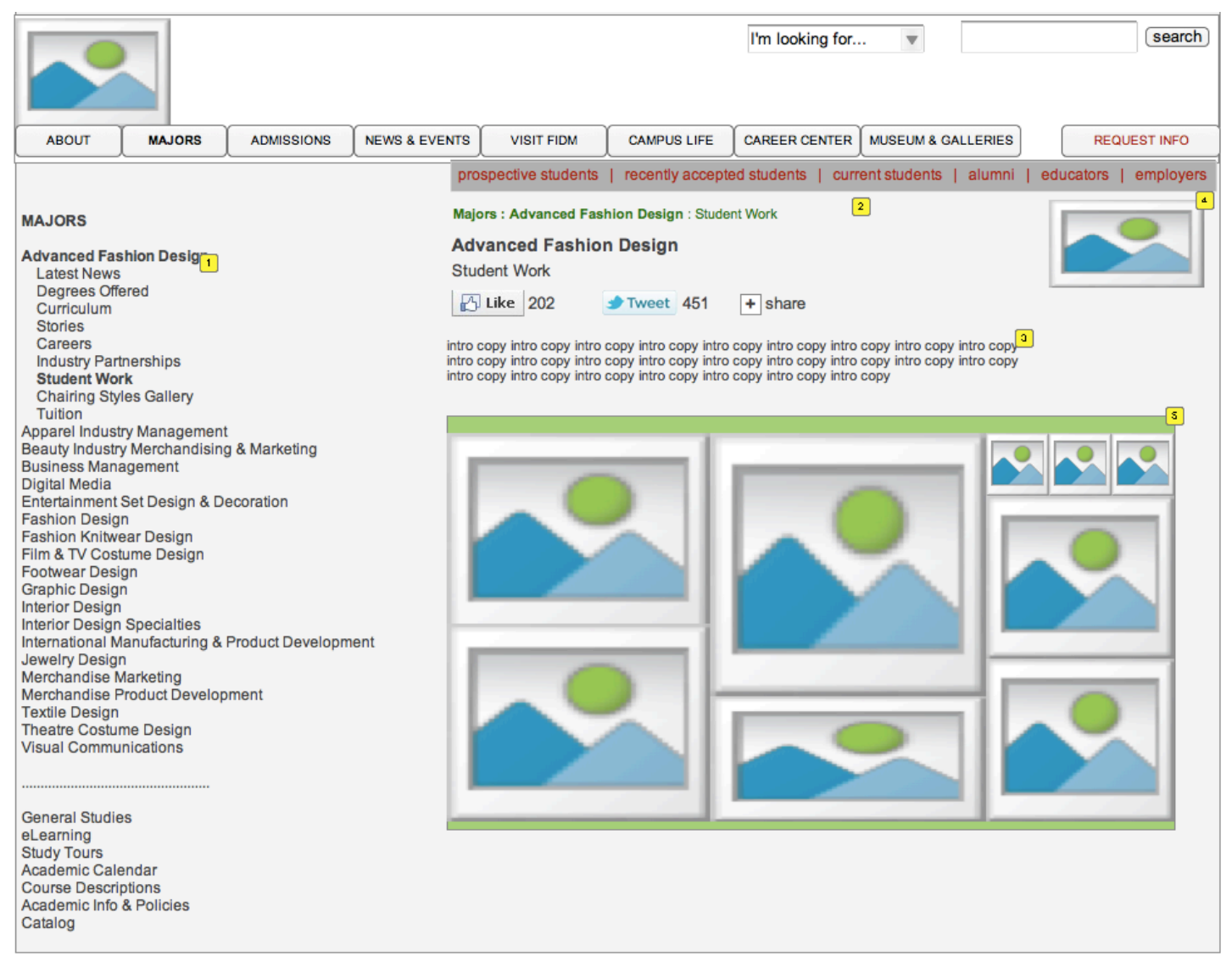

#### **1.10.2. Widget Table**

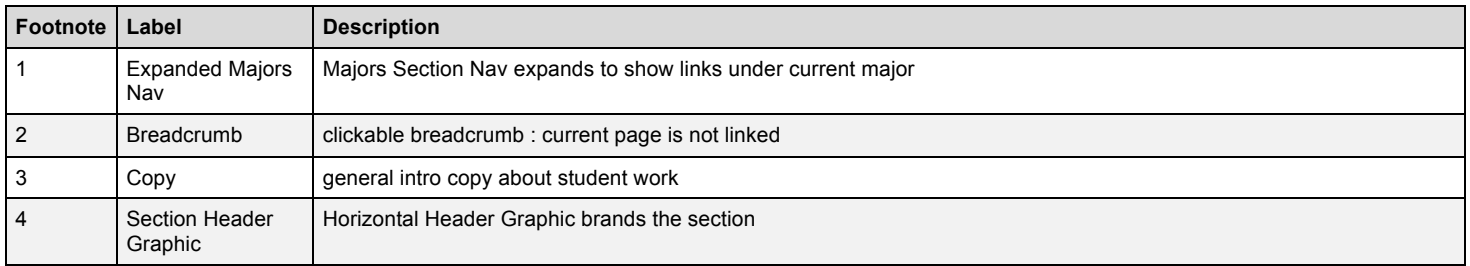

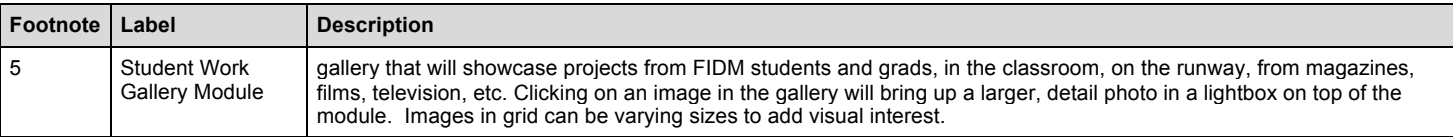

# **1.11. Chairing Styles Gallery**

Chairing styles gallery will use same layout and functionality as Student Work gallery

#### **1.11.1. User Interface**

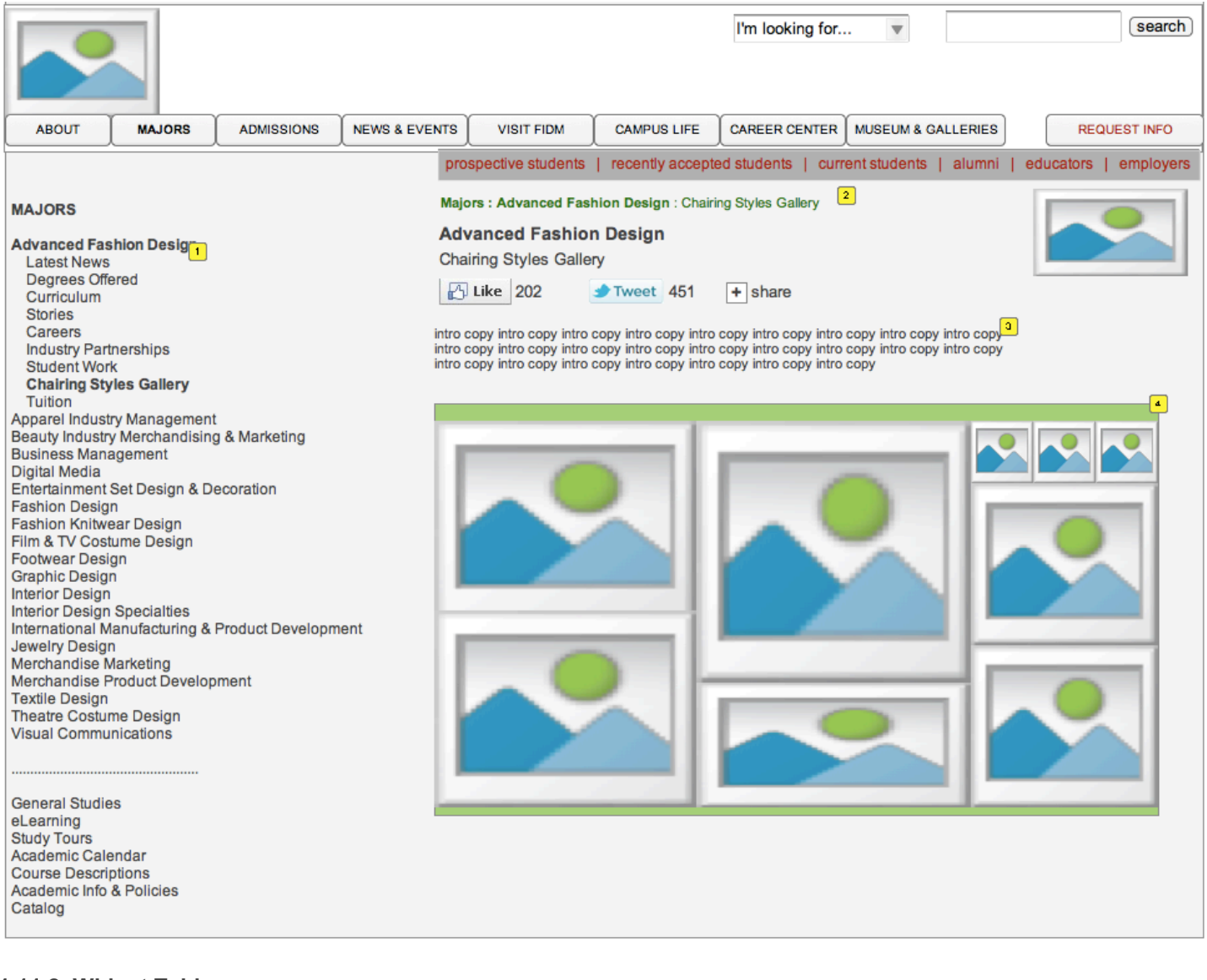

#### **1.11.2. Widget Table**

![](_page_18_Picture_139.jpeg)

# **1.12. Tuition**

#### **1.12.1. User Interface**

![](_page_19_Picture_99.jpeg)

#### **1.12.2. Widget Table**

![](_page_19_Picture_100.jpeg)

 $\frac{1}{2}$